Kurzübersicht für die Konfiguration der DI-804 im Bereich Sicherheit.

Das Menü Advanced Konfiguration/ Filters Firewall ermöglicht es Ihnen Filter zu generierendie sich auf Source und Destination IP Adressen/Netze beziehen.

Als Beispiel gilt hier auch wieder HTTP (ist zwar ein schlechtes Beispiel, soll aber nur plausibel machen wie es funktioniert) mit Port 80.

In diesem Beispiel wäre es nicht möglich über den Port 80 zu kommunizieren, weil dieser Port sofort geblockt würde.

Block Imediately: wird sofort verworfen ohne eine und Verknüpfung zu anderen Einträgen zu prüfen Pass immediately: wird sofort weitergeleitet ohne eine und Verknüpfung zu anderen Einträgen zu prüfen Pass If no further Match: sofern es in der Liste keinen anderen Eintrag gibt passiert das Paket den Router Block if no further match: sofern es in der Liste keinen anderen Eintrag gibt wird das Paket verworfen Dahinter kann jeweils ein neues Filterset mit hinzu gezogen werden, mit dem das Paket oder Verknüpft wird.

Protocol spricht für sich, genau wie auch die IP Adressen (in unserem Beispiel alles).

Direction in : vom Internet her gesehen Direction out: zum Internet hin

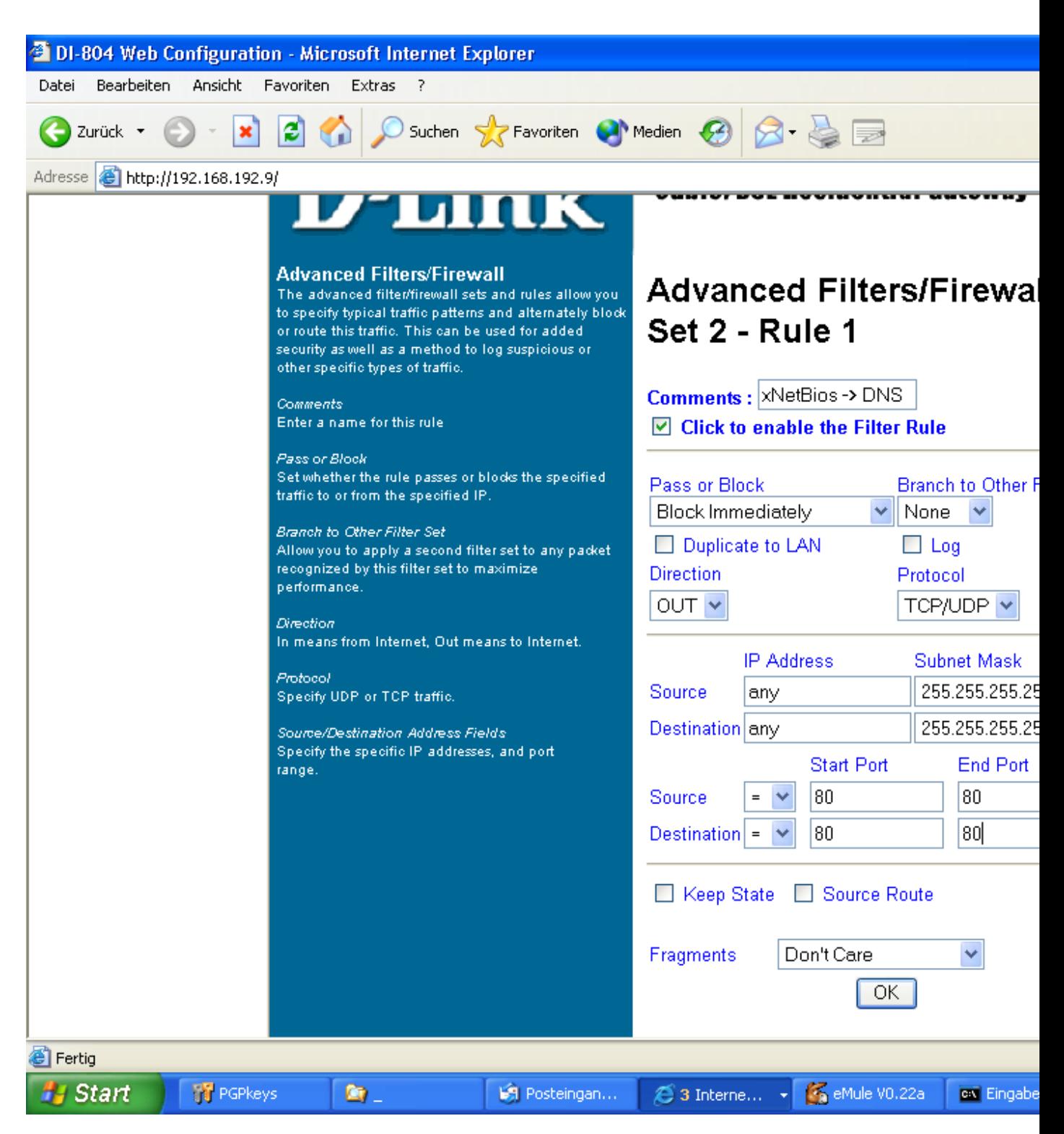

Port Redirektion. Um einen Port umzuleiten begemeb SIe sich in das Menü Advanced Konfiguration/ Port Redirection.

Somit kann ein Port 80/HTTP auf einen lokalen Port 30000 umgelegt werden. Klicken Sie hierzu auf einen freien Punkt von 1-10.

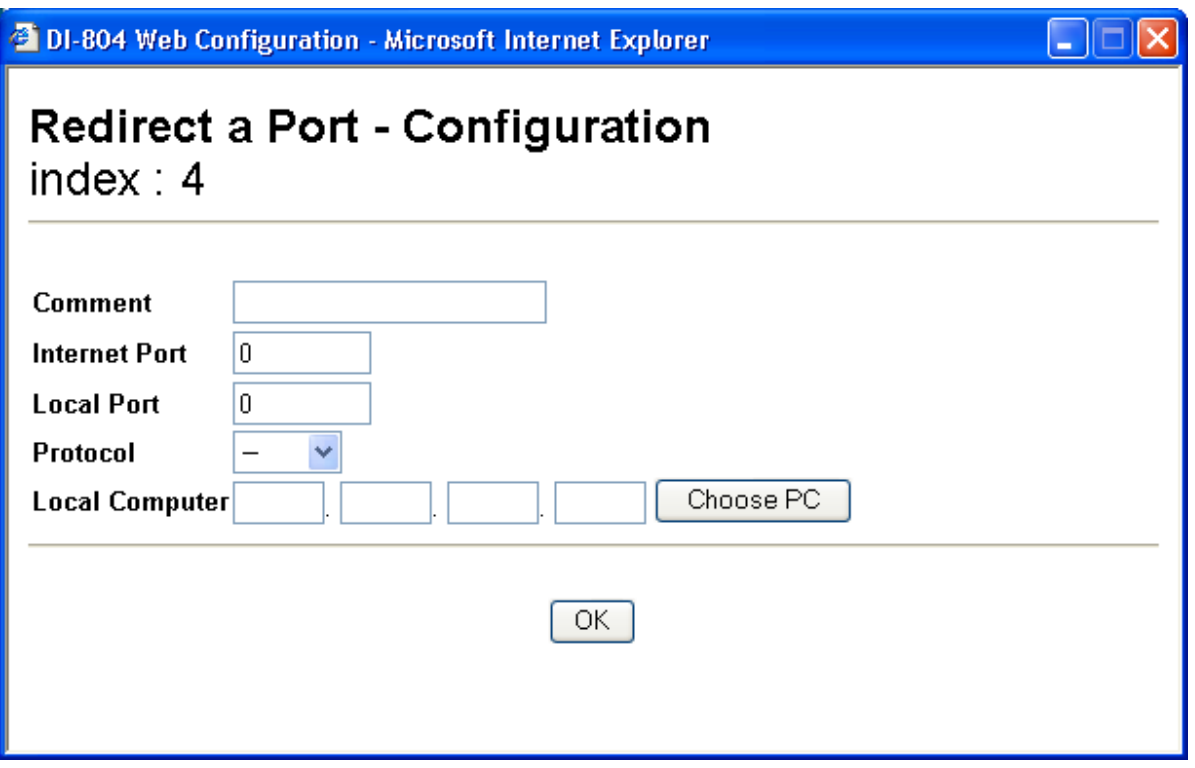

Im Menü Advanced Konfiguration/ OPEN Ports, besteht die Möglichkeit die Ports für **einzelne PCs**  freizuschalten wie im Screenshot beschrieben. Nachdem OK geklickt wurde, wird dieser (im Beispiel Port 80 /HTTP) freigeschaltet.

Klicken Sie hierzu auf einen freien Punkt von 1-10.

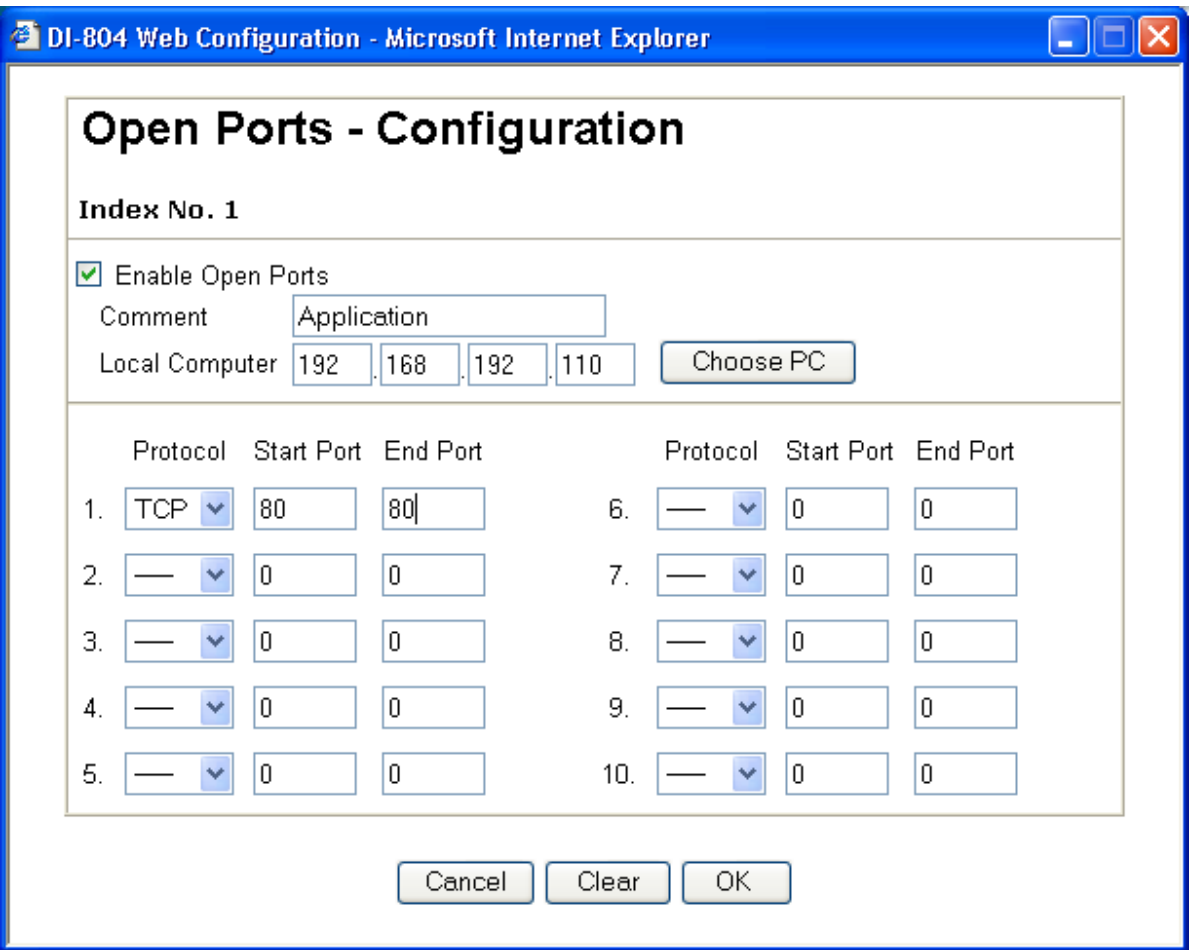